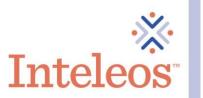

## **How To Embed Your Digital Badge**

- 1. Sign in to your Credly account.
- 2. Click on the digital badge you want to share.

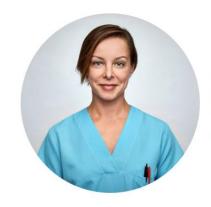

## Jane Doe

I am a medical professional with 20+ years of experience. Washington, District of Columbia

☑ Send a Message | Share my profile

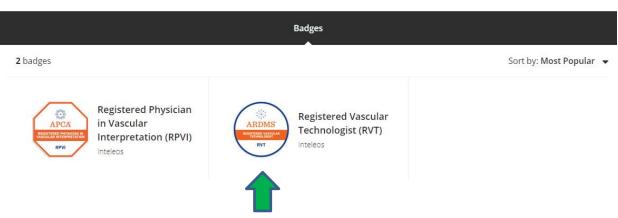

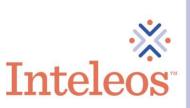

3. Once you click the badge you want to share, you will be navigated to the description page for your badge. Click the **Share** button in the upper right-hand corner.

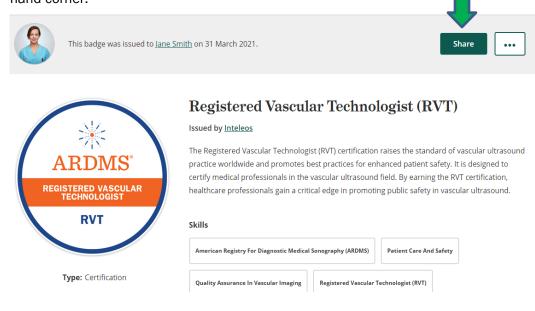

4. Click the **Embed Code** icon. Copy the embed code via the **Copy** button and copy and paste the code into your website.

## Share your badge.

Broadcast your achievement to friends and colleagues to get the recognition you deserve.

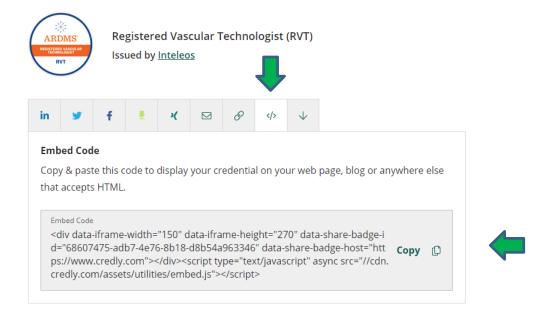